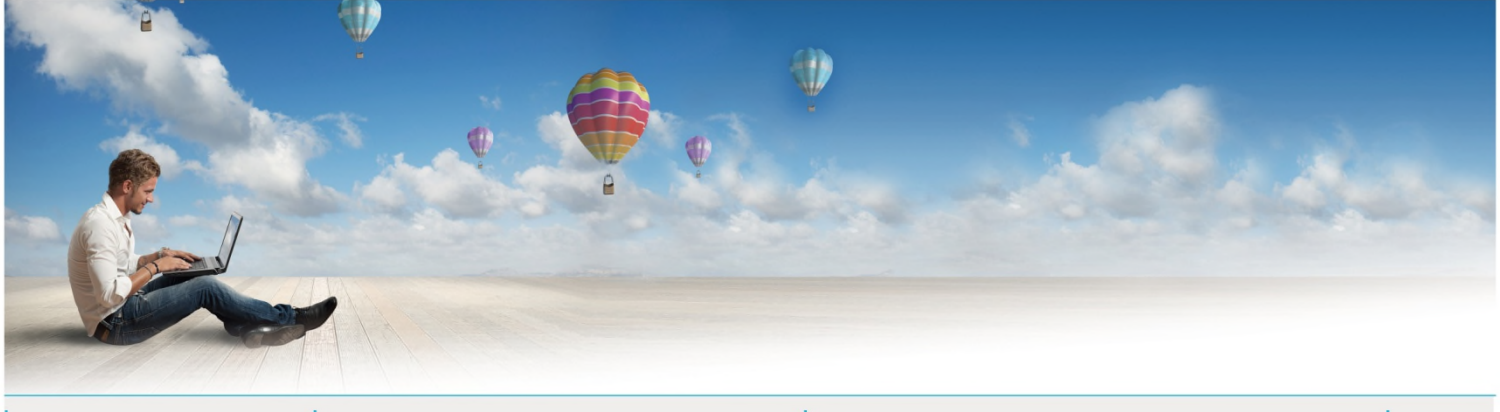

Date : Mai 2016 Votre interlocuteur : Yann BELZ Mail : contact@espace-technologie.com

# 01

Parc d'Activités Schweitzer 26 rue du Bois Fossé 85300 CHALLANS Tél. 02 51 49 31 31

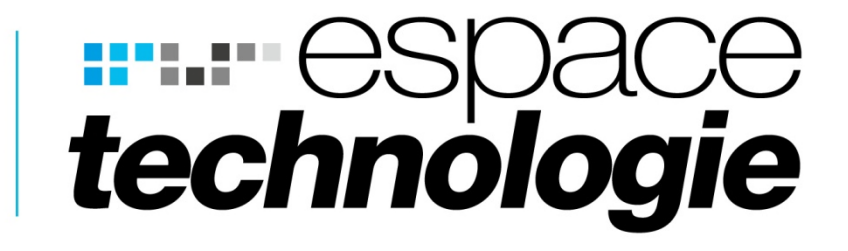

# **FICHE TECHNIQUE**

◇ 品 口

 $\mathbf{F}$ 

La Gestion **Electronique** de **Documents** (G.E.D.)

 $\mathscr Q$ 

F

 $\mathbf\Theta$ 

A

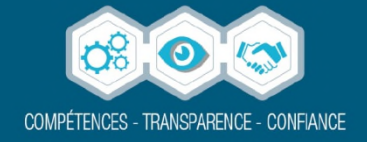

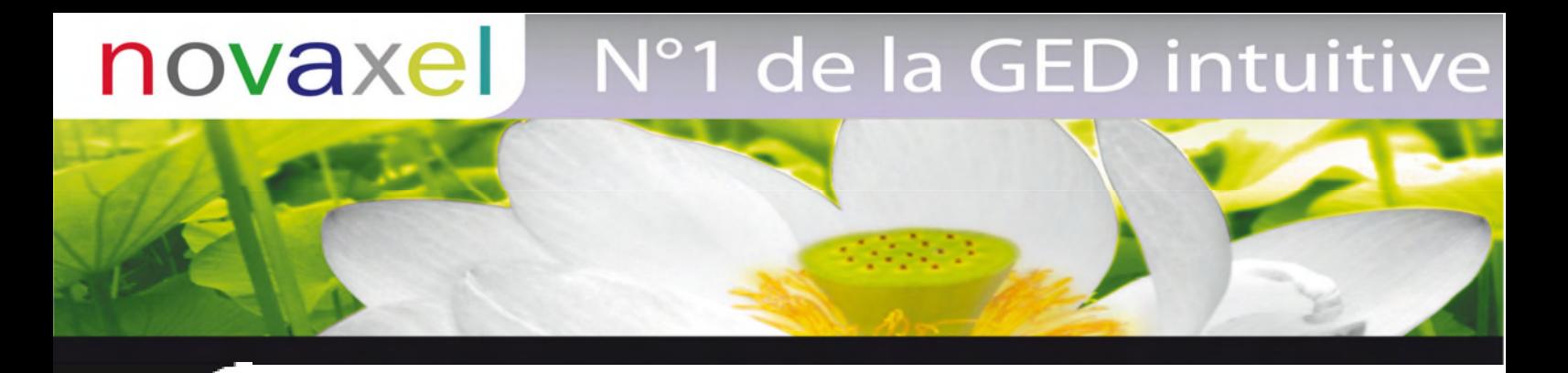

## **Logiciel de GED NOVAXEL**

### *Présentation du logiciel NOVAXEL*

La GED d'organisation NOVAXEL permet la gestion complète des dossiers d'une entreprise ou d'un service, sous forme numérique.

Les dossiers de NOVAXEL sont classés dans une base structurée préalablement définie de type :

Armoire • Rayons • Classeurs • Dossiers.

Imaginez une armoire électronique qui respecte votre organisation et rend accessible les dossiers à l'ensemble de vos collaborateurs.

Les dossiers sont composés de plusieurs types de documents :

- Documents papiers numérisés (PDF, TIFF…)
- Documents bureautiques (Word, Excel, Power point, ...)
- Editions informatiques (type spool d'impression ...)
- Images
- Fax
- Mails

L'ensemble des documents est consultable directement grâce au viewer NOVAXEL, sans faire appel à l'application d'origine (Word, Excel, PPT, Imagine…).

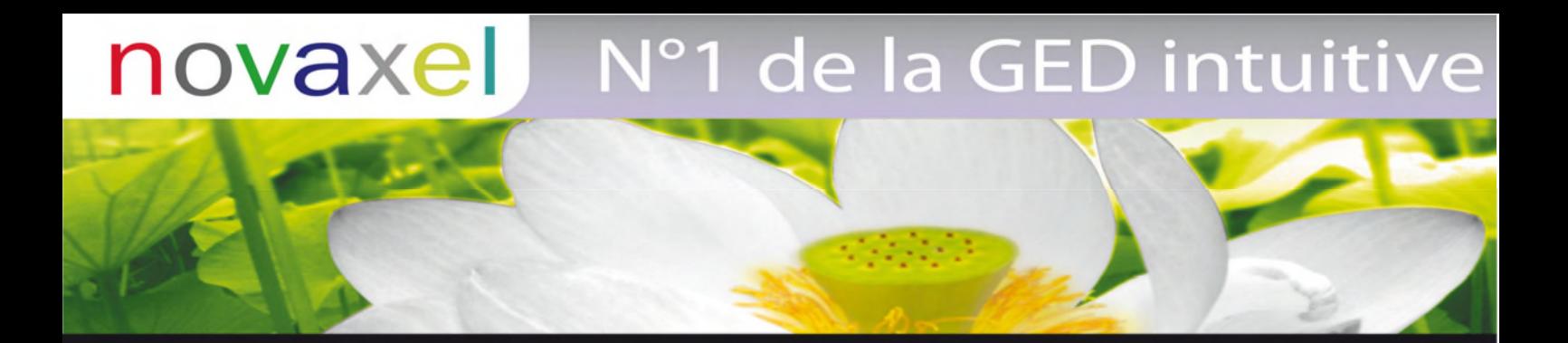

Le logiciel NOVAXEL permet non seulement de répondre à des besoins de dématérialisation, mais aussi à des besoins d'organisation et de maîtrise de l'information.

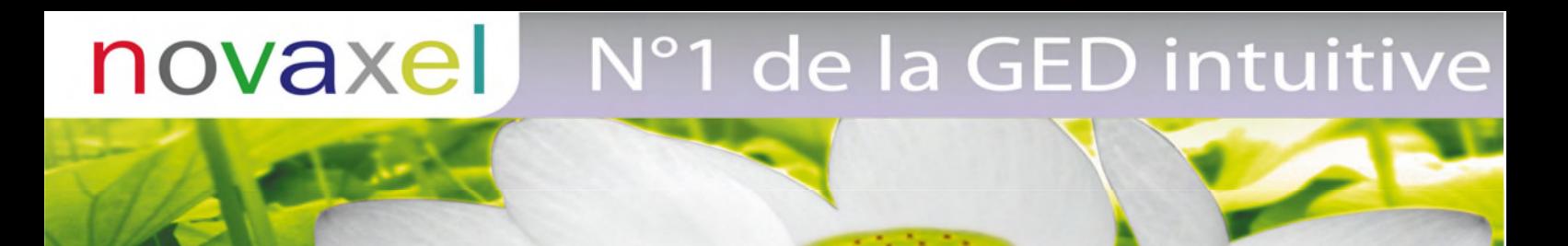

## *Le Principe de NOVAXEL*

NOVAXEL est un logiciel de classement numérique. Tous les documents qui constituent les dossiers de votre entreprise vont être fédérés dans une seule et même base de classement. Qu'ils soient d'origine bureautique, papier, qu'ils viennent d'Internet ou qu'ils soient générés à partir d'une application informatique.

Vos dossiers sont constitués dans la majorité des cas de la manière suivante :

- Ce qui rentre dans l'entreprise : courriers, fax, e-mails.
- Ce que produit l'entreprise : documents de gestion (BL, factures), documents bureautiques (courriers, tableaux), documents techniques (plans, dessins), fax, e-mails.

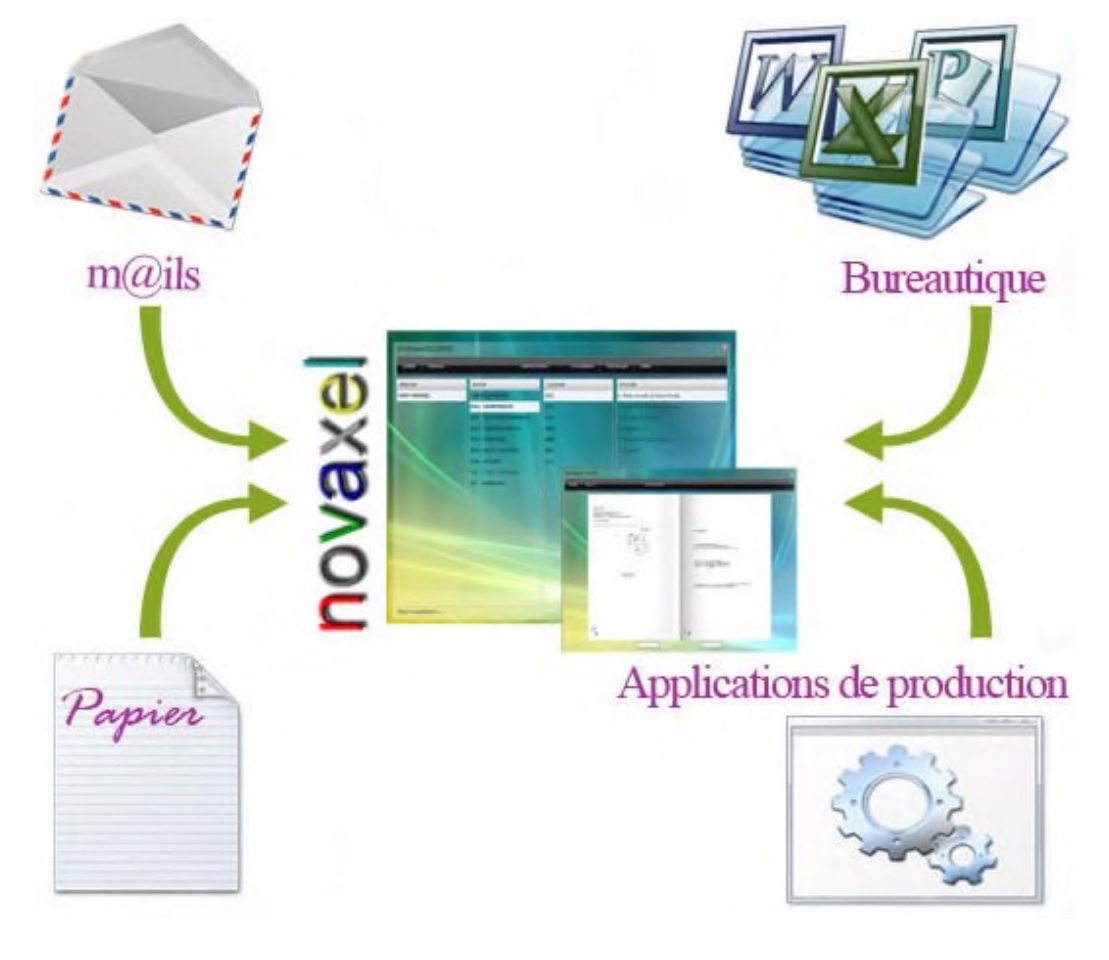

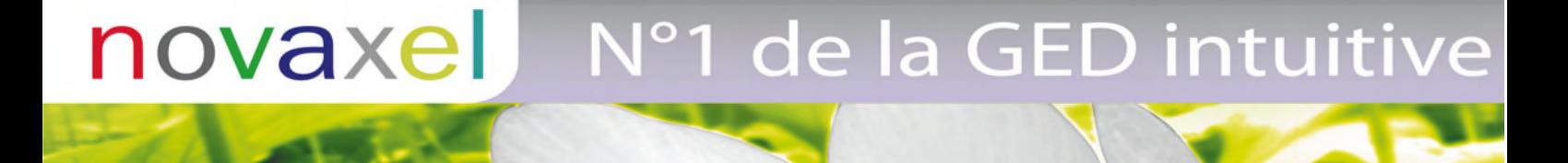

Tout est intégré dans NOVAXEL afin de pouvoir classer ensemble toutes les pièces d'un même dossier. Ainsi, le dossier pourra être consulté ou envoyé vers une imprimante, une messagerie Internet, un module de fax, Internet, un CD Rom, un portable…

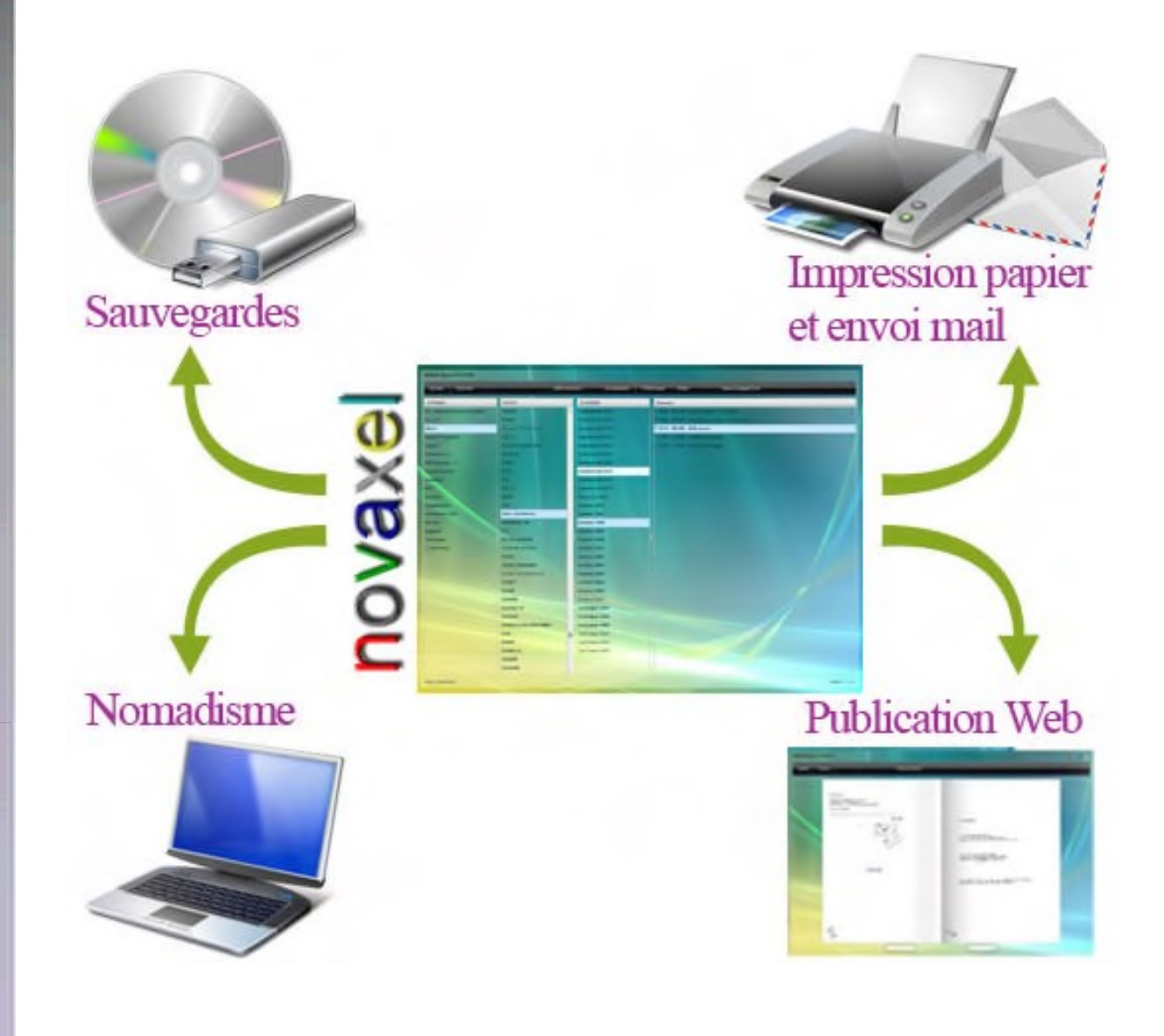

# de la GED intuitive **lovaxe**

## *Les avantages de la solution NOVAXEL*

- **Améliore la rapidité de traitement des documents** : information stockée et classée instantanément, consultation d'un simple click de tous les dossiers et documents. Plus de perte de temps à rechercher dans les armoires, amélioration de la réactivité.

- **Réduit les coûts**: Gain de productivité, + de réactivité. Economies de papier. Aujourd'hui, les impressions inutiles représentent jusqu'à 10 % du CA d'une entreprise. Economies de téléphone (plus besoin de rappeler, les informations sont disponibles), économie de place et de rangement.

- **Structure les dossiers et les processus** : permet à l'ensemble des collaborateurs d'avoir une base de classement commune. Facilite la circulation des flux d'information dans l'entreprise. (partage, maîtrise).

- **S'adapte aux règles et aux normes de classement** : solution personnalisée et adaptée à chaque type de métiers et d'organisations.

- **Répond à des règles de sécurité** : permet de sécuriser, archiver les dossiers et les documents.

#### *Les points forts de NOVAXEL*

- Simplicité de mise en place et d'utilisation
- Solution personnalisée et adaptée aux métiers et à l'organisation des entreprises
- Confort de lecture (format livret)
- Sécurités (gestion utilisateurs)
- Accessible en mode web (consultation ou production)
- Base client-serveur professionnelle
- Imports/exports
- Définition de scripts (fonctions macros)

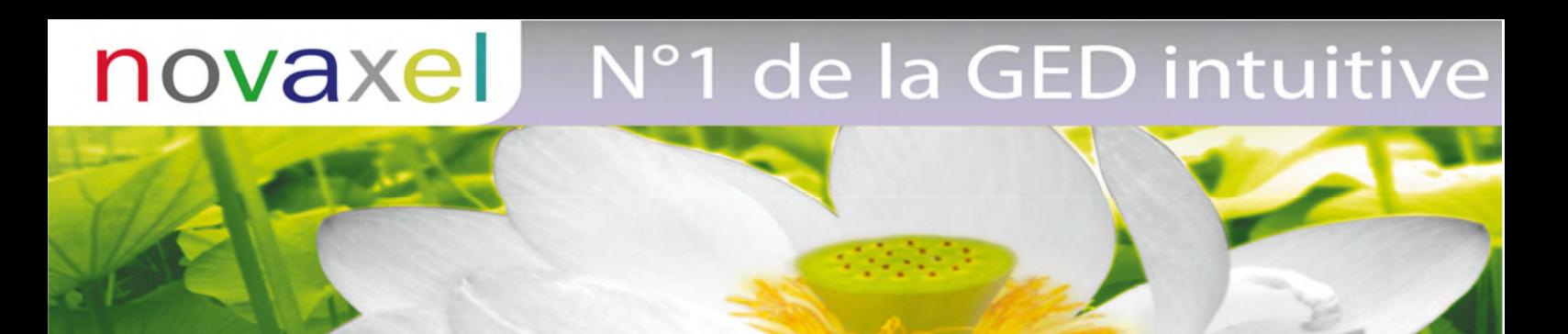

## *Les caractéristiques de la solution NOVAXEL*

NOVAXEL est organisé en deux écrans principaux :

#### **Le plan de classement**

Le plan de classement se définit sur 2, 3, 4 ou 5 colonnes. Il permet de visualiser de manière synoptique l'ensemble de l'organisation de l'entreprise. L'accès aux dossiers peut se faire en direct, en sélectionnant l'armoire, le rayon, le classeur et le dossier.

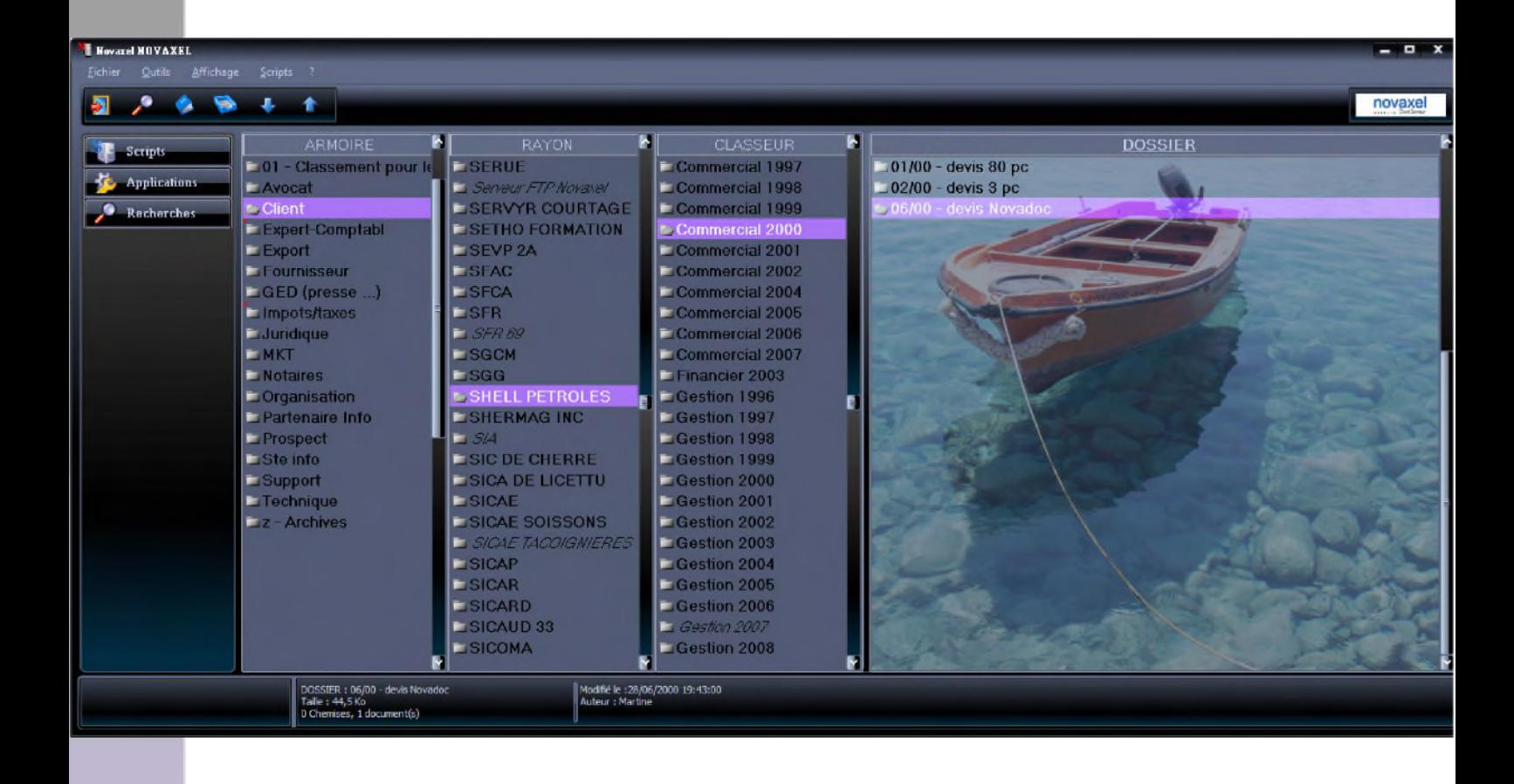

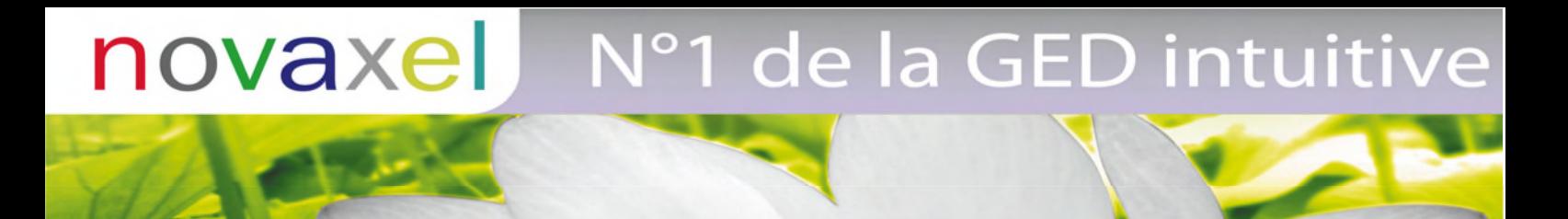

#### **L'écran dossier**

Il apparaît d'un simple double click sur le dossier voulu, il permet de feuilleter les pages du dossier.

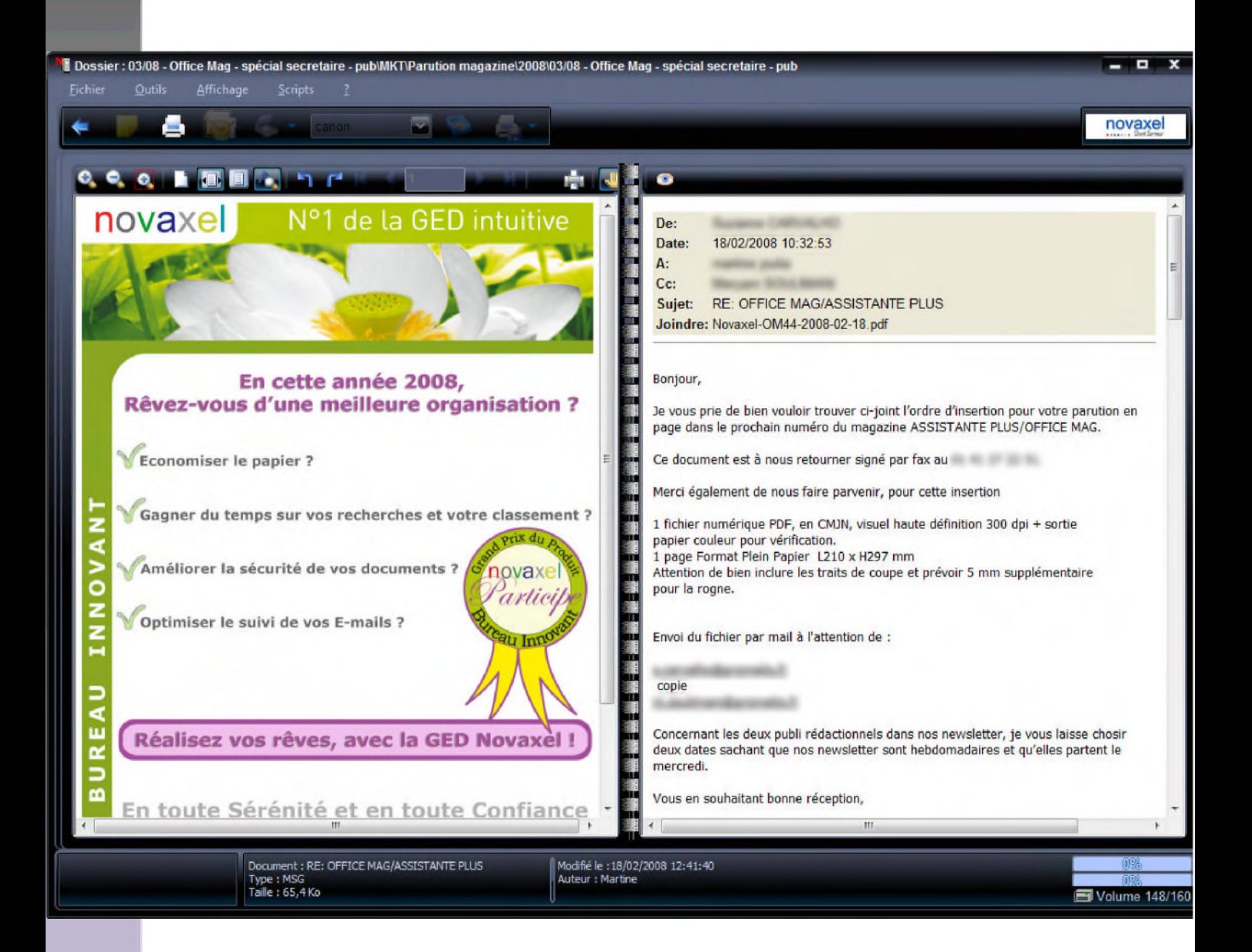

# novaxel 1 de la GED intuitive

#### **Le visualisateur**

Le visualisateur a pour objet la consultation et l'édition des documents (bureautiques ou autres).Il peut être composé de différents types de documents :

- 
- TIF, JPG, BMP, etc numérisation/images
- 
- OLE documents bureautiques
- PDF capture éditions
- RTF documents textes
- 
- HTML page Internet
	- MHT image Internet
	- DWG logiciel AUTOCAD

1 Dossier : 07/05 - Paroles d' Experts - Témoignage Yves Cruz\MKT\Parution magazine\2005\07/05 - Paroles d' Experts - Témoignage Yves Cruz

Affichan novaxel o. c. 区南亚鱼 т Dossier<sup>[8]</sup> Nou Ate ■ 12256789 Nouveaut. pricipe de PDF email.htm WEB etat-civil Imag Novaxel E OLE questionn Témoignage hovaspool PDF

> activité de notre cabinet qui emploie seize collaborateurs, est répartie sur deux sites, Brignais et Lyon. Il était indispensable de passer à la numéri-<br>sation car nous éprouvions de plus en plus de difficultés à gérer nos archives et une masse croissante de documents<br>spapiers", explique Yves Cruz, expertcomptable associé au sein du cabinet Ivonnais, Yacc. En 1997, passage à l'action. La struc-

convaincre les utilisateurs et de plusieurs années de mise en route.. Dans cette bataille, Yves Cruz s'est en effet heurté à une résistance forte de son équipe : "l'essentiel de l'inves-<br>tissement ne réside pas dans le prix du matériel, ni même du logiciel, qui a seulement coûté 2 500 euros, mais plutôt dans les coûts cachés qu'induisent les changements d'habitudes". Pendant plusieurs années, l'outil est resté inexploité mais depuis 2002, les

**Yacc, Lyon 7** 

nagne

siers permanents numériques chaque client. Le papier est qual lui poussé vers la corbeille sans é d'âme. Seuls les dossiers de révisio annuelle ont échappé à cette can pagne de dématérialisation massive.<br>Précaution indispensable et centrale<br>dans la démarche : la rigueur de l'enregistrement des données. Chez Yacc. une sauvegarde journalière s'opère automatiquement, doublée d'une sauvegarde externalisée.

 $x$ 

Au final pour cette structure modèle en matière de TIC, les avantages de la GED sont multiples. "Les recherches se font d'un simple clic, on économise du temps et donc de l'argent. Les échanges entre les sites de Brignais et de Lyon sont facilités e toute l'information est disponible p tout le monde et en permanent sus, nous disposons d'une tra-.<br>ilite de toutes les opérations effe s. ce qui est très pratique en cas tige ou de contrôle. Sans parles l'apport

cument : Juillet.PNG Type: PNG RGB (1643x1643)<br>Taille: 2141,4 Ko

 $\Sigma$  M

Modifié le : 19/10/2005 11:34:55 Auteur : virgini

Volume 58/16

# novaxel N°1 de la GED intuitive

#### Les avantages du visualisateur :

- Sécurité contre les virus informatiques
- Verrouillage en consultation
- Classement automatique dans Novaxel
- Téléchargement gratuit
- Consultation des dossiers hors application Novaxel
- Compression maximum (.zip)
- Visualisation indépendante des applicatifs du document.

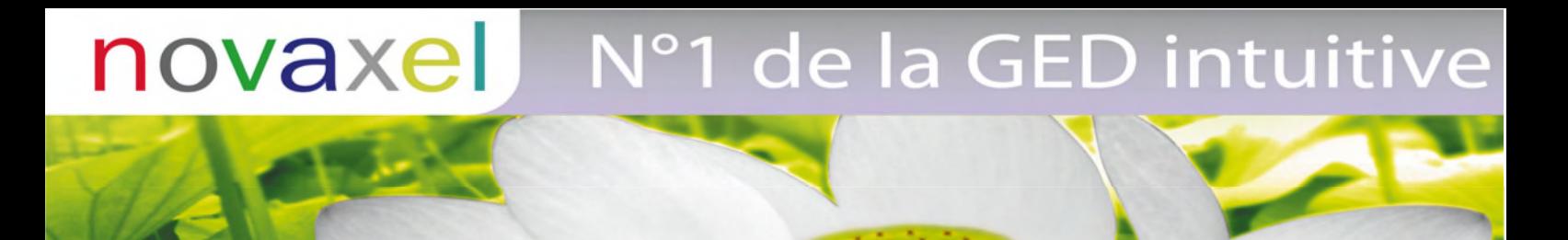

## *Les options NOVAXEL*

#### *Novaxel Web*

#### **Principe**

•

Novaxel WEB permet de consulter ou modifier une bibliothèque NOVAXEL à partir d'un poste d'un réseau local, d'un poste en accès à distance ou d'un poste via Internet.

> Des scripts php permettent d'interroger cette base Client Serveur au travers d'un browser quelconque.

#### Les avantages :

- Pas d'installation de logiciel •
- Accès en intranet et en extranet sécurisé •
- Publication des documents sur site Internet Générateur de sites Internet •

# novaxel l°1 de la GED intuitive

#### *Le Nomadisme*

#### **1. Pourquoi ?**

Le nomadisme consiste à prendre une partie de l'arborescence en local (sur un portable), de manière à pouvoir consulter, modifier ou créer des documents et bien entendu de pouvoir les réintégrer dans la bibliothèque principale.

#### **2. Comment ?**

L'utilisateur qui dispose de la licence adéquate, après s'être positionné sur le client de son choix, clique sur l'icône 'EMPORTER '. Le client est « cloné » sur le poste local. Le travail déconnecté de la base centrale est donc possible. Lors du retour et de la reconnection au réseau, l'utilisateur réintègre ses clients. La règle de réintégration par défaut est la comparaison des dates de documents. Une confirmation individuelle des documents ayant subis une modification est proposée.

#### *Le CD ROM Autonome*

#### **1 – Principe**

Il est possible de créer un CD-ROM totalement autonome qui, sans avoir installé Novaxel, est utilisable sur une station Windows avec toutes les fonctions de consultation et de recherche de Novaxel.

# 1 de la GED intuitive novaxel

#### **2 – Utilisation**

L'utilisateur disposant des icônes se positionne sur le client de son choix puis active l'icône de préparation du CD.

Après contrôle du contenu, et mise en lecture seule des données, l'utilisateur peut graver l'intégralité du répertoire cd autonome et fournir les informations nécessaires à son client.

#### *Les liens messageries*

NOVAXEL permet l'envoi de documents à partir de tous les clients de messagerie installés sur votre poste. En ce qui concerne la réception, des boutons de classement automatique des mails peuvent être créés dans Outlook et Lotus. Pour Outlook Express un simple glisser/déplacer du mail permet son rangement dans Novaxel.

#### **Le workflow**

Le workflow constitue un ensemble d'actions et de processus qui sont affectés aux documents présents dans la base de données. Les documents suivent un processus de validation par les différents acteurs de l'entreprise.

#### Les apports du workflow

•

•

Normalisation des processus. Cela limite les risques car chaque étape de validation du document est automatisée et contrôlée.

## de la GED intuitive novaxel

Automatisation des processus. Le contrôle et le passage à différents niveaux de l'entreprise ce fait automatiquement. Le gain de temps est considérable.

## **Les sélections**

Il s'agit ici de constituer par la recherche et/ou un pointage manuel, une liste de dossiers, de documents, ou de clients, de manière à pouvoir accéder plus

rapidement à ces enregistrements. Cela permet par exemple de se constituer une liste de dossiers appartenant à quelques clients choisis. Cette liste pourra être appelée sans passer par l'arborescence et permettra l'accès aux dossiers référencés.

Exemple : affichage pour contrôle de la liste des chèques d'acompte sans facture fournisseurs.

## **Les scripts**

Les scripts Novaxel sont des fichiers avec une extension .snov, dont l'exécution est subordonnée à la présence de Novaxel sur les postes. Ce sont des programmes permettant l'exécution de commandes externes et internes à Novaxel.

Exemple d'utilisation de scripts

•

Extraction de données d'une base pour mise à jour d'une autre base.

•

•

# novaxel de la GED intuitive

Création de cd roms embarqués à partir de données extraites de Novaxel Importation de fichiers externes produits par un scanner, un programme de gestion…

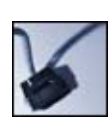

## *Les autres options et modules*

#### **Novaspool**

Le script Novaspool permet la récupération automatique de documents dans la GED NOVAXEL, ainsi que la conversion de fichiers de différents formats au format PDF.

- •
- Les avantages : •
- •
- Recuperation spools (AS400,UNIX, PCLS, WINDOWS…) •
- Gain de temps •
- Stockage et archivage de données •
- Classement automatique des éditions •
- Classement automatique des fichiers dans la GED Novaxel Impression et diffusion en format PDF •

Compression des fichiers

L'interface est commune à plusieurs sources de documents (spools ASCII, captures d'impression, Fichiers, etc.)

# novaxel 1 de la GED intuitive

#### Kit OLE Automation

Le kit OLE Automation est une boite à outil qui permet de piloter en externe NOVAXEL à partir d'un logiciel ou une base de données.

- Les avantages : •
- Intégration de NOVAXEL dans une application de type développement spécifique ou de type Word, Excel, etc. • •
- Gain de temps dans le classement et la recherche de documents. Ouvrir le bon dossier. •

Alimenter automatiquement le dossier (capture des documents), en format PDF ou EMF.

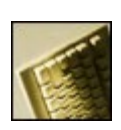

#### Scan TSE

L'option « Scan TSE » permet aux utilisateurs de numériser à partir d'un serveur local bien qu'étant sur une configuration TSE.

Le poste sur lequel le scanner bureautique est installé va servir de serveur « scan » qui va être piloté par le serveur TSE. L'utilisation du scanner se fera par Novaxel de manière transparente. Les postes des sites distants retrouvent donc la possibilité de numériser.